# **Customizing Text Content in Eval25**

You can use Eval25 configuration tools to customize the following text content in messages displayed to students, instructors, and academic administrators:

- Home page greetings and instructions for at students who have or have not completed their evaluations
- Report disclaimer
- Success message for evaluation completion
- Summary Reports Information
- Default email text for instructors to use in their reminder emails
- Message to unrecognized users
- Log out page message
- Content of comment redaction removal and redaction retention emails
- Text for declining a survey
- The decline survey URL

| 🔒 Home                                               | 🖞 Reports 🗸   | 🕻 My Questions                                                  | 🌣 Configuration 🗸      | 🗹 Survey               |                         |                         |  |
|------------------------------------------------------|---------------|-----------------------------------------------------------------|------------------------|------------------------|-------------------------|-------------------------|--|
| Text Content                                         |               |                                                                 |                        |                        |                         |                         |  |
|                                                      |               |                                                                 |                        |                        |                         | Summer 2023 V           |  |
|                                                      |               |                                                                 |                        |                        |                         |                         |  |
| Setting Name                                         |               | Setting Text                                                    |                        |                        |                         | Save                    |  |
| Home Page Gre                                        | eting With    | -                                                               | Thank you #FULL_NAME#! |                        |                         | Show Valid Replacements |  |
| Evaluations Completed                                |               |                                                                 |                        |                        |                         |                         |  |
|                                                      |               |                                                                 |                        |                        |                         |                         |  |
| Home Page Greeting With<br>Evaluations Not Completed |               | Hello #FULL_NAME#! You still have evaluations left to complete. |                        |                        | Show Valid Replacements |                         |  |
|                                                      |               |                                                                 |                        |                        | le                      |                         |  |
| Home Page Instructions With<br>Evaluations Completed |               |                                                                 |                        |                        | Show Valid Replacements |                         |  |
|                                                      |               |                                                                 |                        |                        | le                      |                         |  |
| Home Page Inst<br>Evaluations Not                    |               | <font size="+3"></font>                                         |                        |                        | Show Valid Replacements |                         |  |
|                                                      | completed     | Students at CollegeNET University                               |                        |                        | li                      |                         |  |
| Message for a S                                      |               | Thank you for submitting your evaluation.                       |                        |                        | Show Valid Replacements |                         |  |
| Submission of a                                      | an Evaluation |                                                                 |                        |                        |                         |                         |  |
|                                                      |               | Image: Te                                                       | xt Content page ui     | nder the Configuration | tab.                    |                         |  |

## Editing the System Message Text

#### 1. Open the Text Content Page

Text Content is located under the Configuration tab.

### 2. Edit or Add Message Text

Click inside a text box to make edits.

You can use variables (for example, #FULL\_NAME#) and basic HTML markup here. Click the **Show Valid Replacements** link to the right of the message to see the valid variables.

#### 3. Save

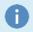

#### Note: Examples

To see examples of each of the Text Content boxes, and information on where they appear in Eval25, please see Text Content Boxes